# **Selected Playlists to iPod**

### v3.0

For iTunes 11+/macOS 10.10+ Find more free AppleScripts and info on writing your own at Doug's AppleScripts for iTunes.

This script will copy the selected playlists, and the tracks contained in each, from your iTunes library to a connected iPod.

Not likely to work very well with iOS devices or at all with iPod Shuffle.

This script is Donationware. If you use it and like it please consider making a donation to support my AppleScripting efforts. Click here for more info.

## **Installation:**

This script is an **AppleScript applet** and can be run by double-clicking its icon in the Finder. However, it is probably best accessed from the iTunes Script menu.

Put AppleScripts in your iTunes "Scripts" folder. This is located at [user name] / Library / iTunes / Scripts / .

The user Library directory is hidden by default. To make it visible, hold down the Option key on your keyboard and select **Go > Library** from the Finder.

If the [user name] / Library / folder does not contain the "iTunes" or "Scripts" folders then then create them and put the script(s) in the "Scripts" folder. AppleScripts will then appear in iTunes' Script menu, and can be activated by selecting by name and clicking. Be sure to also save this Read Me document in a safe and convenient place.

See the online Download FAQ for more info and video on downloading and installing AppleScripts.

# **Caveats before using:**

For best results, the target iPod should be a "conventional" iPod, such as the Classic or Video iPod, set to "Manually manage songs and videos".

The script will not work with iPod Shuffle.

iOS devices (iPhone and iPad) *may* work and only if they **do not** sync music **or** use iCloud Music Library/Apple Music.

Because these conditions cannot be accurately detected by the script, all "iPod" devices--that is, conventional iPods and iTunes-connected iOS devices--will be listed in the Device Popup (descibed below). It is up to the user to select a serviceable iPod as the target.

## How to use:

Launch the script. After a few moments of initialization it will list the playlists in iTunes:

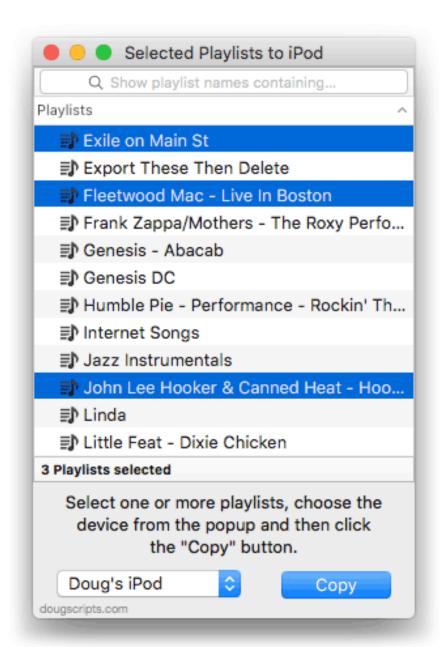

- Plain, Smart and Folder playlists will be listed.
- Select one or more playlists which contain **file tracks**; that is, tracks that have corresponding and accessible local files. Other types will be ignored during the copy operation.
- Select the target device from the Device Popup in the lower-left of the main window. All connected "iPod" devices will be listed.
- Click the "Copy" button to begin to recreate the playlist(s) and copy the tracks to the iPod. Progress can be observed in iTunes' LCD window:

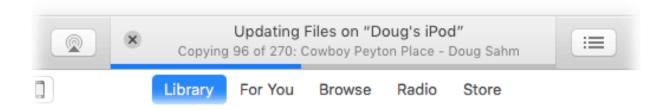

• To dismiss the script, press **Command-Q** or choose **Quit** from its main menu.

# **Notes & exceptions:**

- Remember: for best results a "conventional" iPod makes the best target. Results may vary with other "iPod" devices.
- If the script detects that any tracks in the selected playlist(s) are not **file tracks** it will ask you to cancel **or** to proceed and *only* copy the file tracks.
- Selected Smart and Folder playlists will be re-created on the iPod as non-dynamic regular playlists. (It is still possible to sync or manually copy Smart playlists if you wish to use them dynamically on the iPod.)

## **Helpful Links:**

Information and download link for this script is located at:

https://dougscripts.com/itunes/scripts/ss.php?sp=selectedplayliststoipod

If you have any trouble with this script, please email me.

My name is Doug Adams support@dougscripts.com

Click on the underlined URL text:

- Doug's AppleScripts for iTunes
- Assign Shortcut Keys to AppleScripts
- Doug's RSS Feed **Recent site news**, **script additions and updates** (add link to your news reader)
- 30 Most Recent RSS Feed **Most recent new and updated scripts** (add link to your news reader)

#### **Version History:**

v3.0 feb 14, 2018

- Major update to accommodate modern iTunes for macOS 10.10 and later only
- Updated interface

v2.2 aug 28, 2009

- addresses "none/all" issue https://dougscripts.com/itunes/itinfo/noneallissue.php

v2.1 apr 13 2009

- addresses issue whereby iTunes stalls, no files are copied

v2.0 may 8 2008

- performance fixes and enhancements
- runs as universal binary

v1.0 dec 7 2005

- initial release

This doc last updated Febryaru 14, 2018

#### If you have any trouble with this script, please email me.

My name is Doug Adams

dougscripts@mac.com

This software is released "as-is". By using it or modifying it you agree that its author cannot be held responsible or liable for any tragedies resulting thereof.

AppleScript, iTunes, and iPod are registered trademarks of Apple Inc.